## **How view a student statement on CashNet**

- 1. Go to My Ursuline at <a href="https://my.ursuline.edu/ics">https://my.ursuline.edu/ics</a>
- 2. Login on the upper right side of the screen.

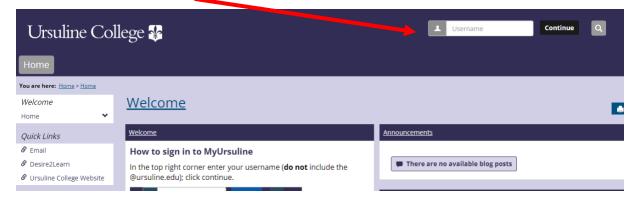

3. Click on the Students tab.

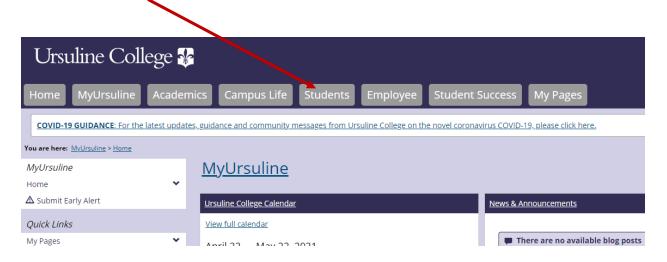

## Click on My Account.

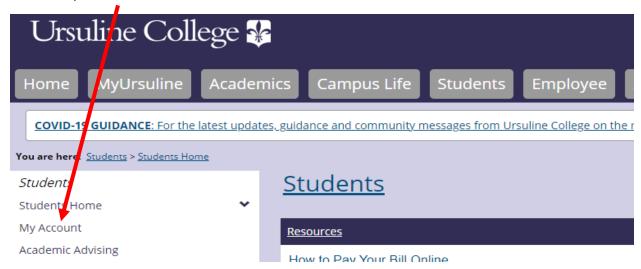

## 4. Click on the link Go to CashNet to:

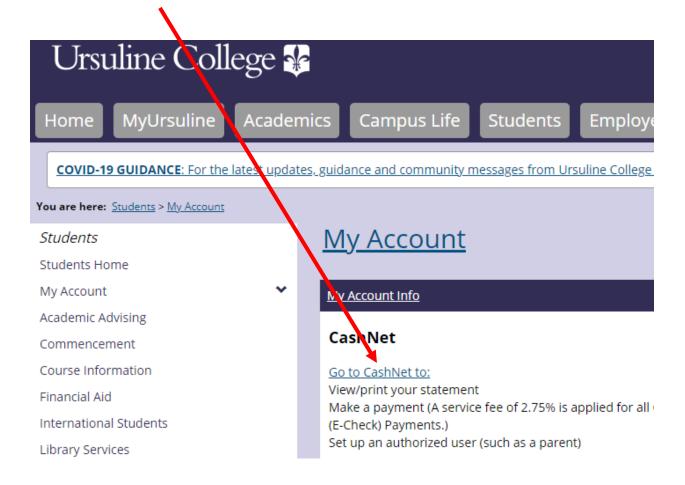

5. Click on Statements.

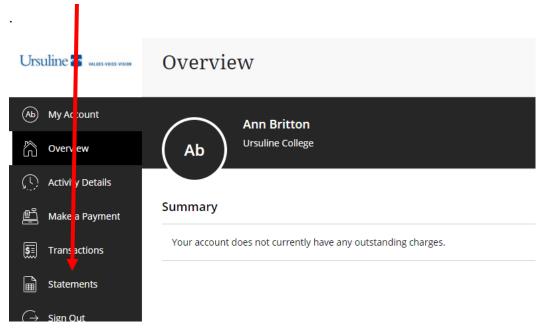

End of instructions.